### **TRIDONIC**

#### luxCONTROL-Lichtsteuerungen

basicDIM

#### basicDIM DGC

Kompaktes Steuermodul

#### Produktbeschreibung

- Kompakte Abmessungen für den Leuchteneinbau
- Für bis zu 20 DSI- oder DALI-Betriebsgeräte
- (max. 10 pro Ausgangskanal)
- DALI IN Eingang
- 2 DALI/DSI Ausgangskanäle mit einstellbarem Offset von Kanal 2 zu Kanal 1
- 1 Relaisausgang
- Sensor Eingang für den Anschluss von bis zu 4 basicDIM DGC Sensoren 5DPI 14
- 2 Tastereingänge zum Ein-/Ausschalten und Dimmen
- Individuelle Anpassung der Parameter über basicDIM DGC Programmer oder der Software masterCONFIGURATOR
- 5 Jahre Garantie

#### $\rightarrow$

Anschlussdiagramme und Installationsbeispiele, Seite 10

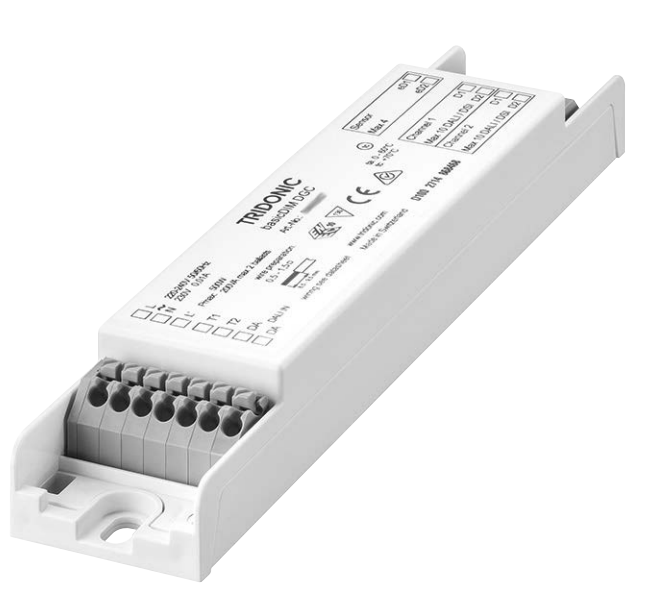

### **TRIDONIC**

### luxCONTROL-Lichtsteuerungen

basicDIM

 $C \in \mathbb{K}$  RoHS

#### basicDIM DGC

Kompaktes Steuermodul

#### Technische Daten

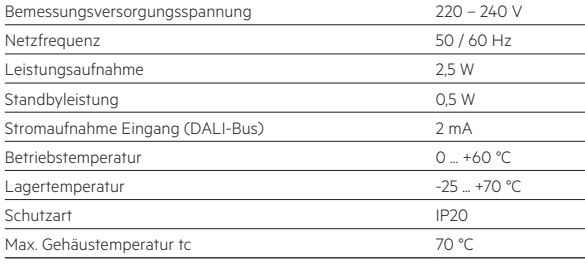

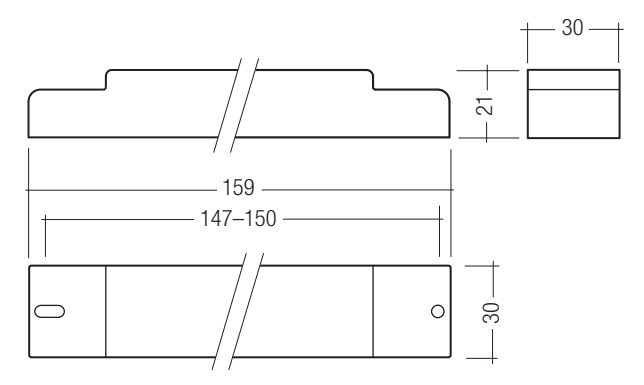

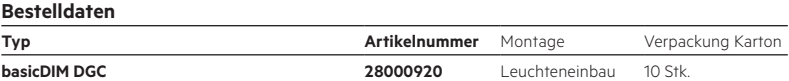

#### Spezifische technische Daten

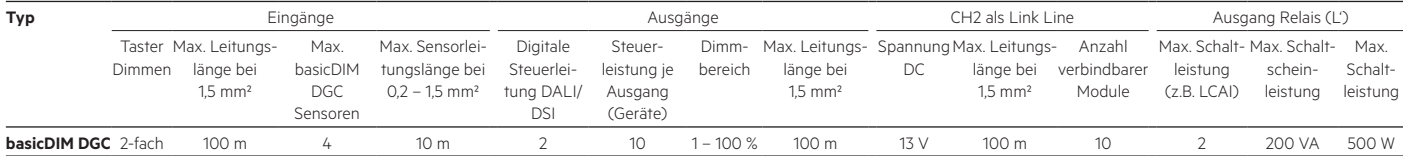

## ZUBEHÖR

#### basicDIM DGC Sensor 5DPI 14f

#### Produktbeschreibung

- Lichtmessung und Bewegungsmeldung
- Bis zu 4 basicDIM DGC Sensoren an einem basicDIM DGC
- Mit Fernbedienung steuerbar
- Lichtmessung und Bewegungsmeldung deaktivierbar
- Individuelle Anpassung der Parameter mit basicDIM DGC Programmer oder der Software masterCONFIGURATOR
- Stromversorgung über basicDIM DGC

#### Technische Daten

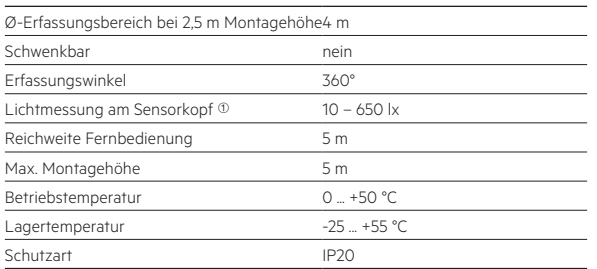

1 Der Meßwert am Sensorkopf entspricht ca. 15 bis 2.000 Lux auf der Messfläche.

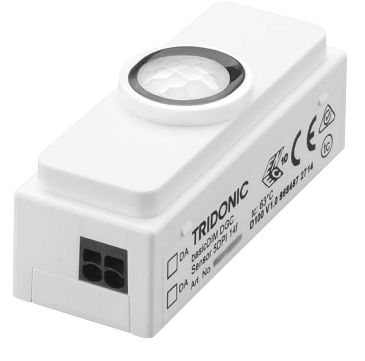

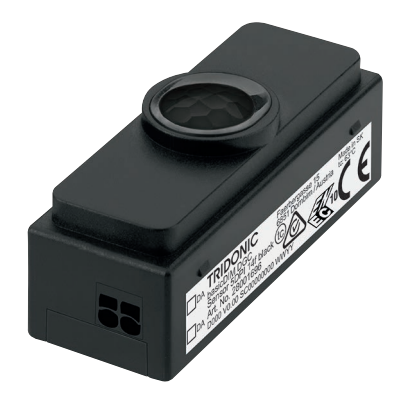

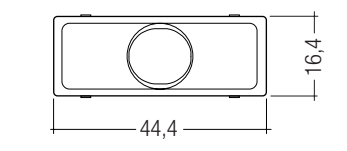

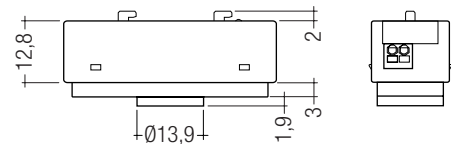

#### Bestelldaten

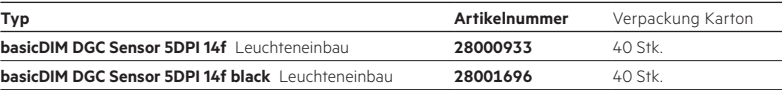

## ZUBEHÖR

### 5DPI 14f Mounting Kit

#### Produktbeschreibung

- Montagerahmen für alle Sensoren 5DP 14f zur direkten Befestigung im Leuchtengehäuse
- Shutter zur Verhinderung von Bewegungserkennung in einer Richtung

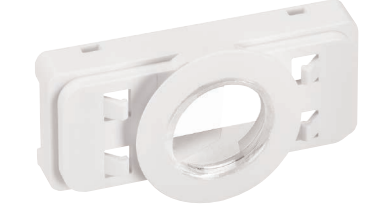

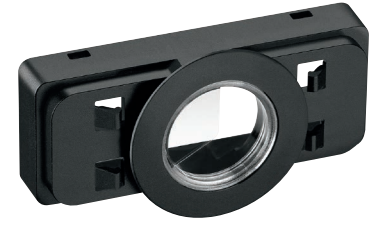

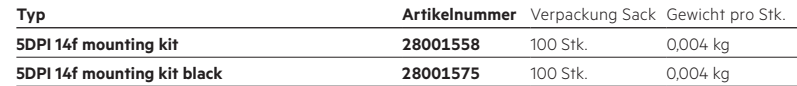

# ZUBEHÖR

#### basicDIM DGC Sensor 5DPI 14rc

#### Produktbeschreibung

- Lichtmessung und Bewegungsmeldung
- Bis zu 4 basicDIM DGC Sensoren an einem basicDIM DGC
- Mit Fernbedienung steuerbar
- Lichtmessung und Bewegungsmeldung deaktivierbar
- Individuelle Anpassung der Parameter mit basicDIM DGC Programmer oder der Software masterCONFIGURATOR
- Stromversorgung über basicDIM DGC

#### Technische Daten

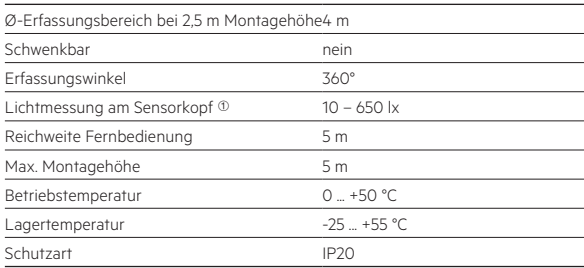

 $10$  Der Mefywert am Sensorkopf entspricht ca. 15 bis 2.000 Lux auf der Messfläche.

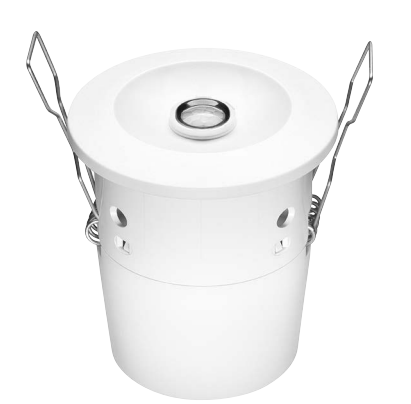

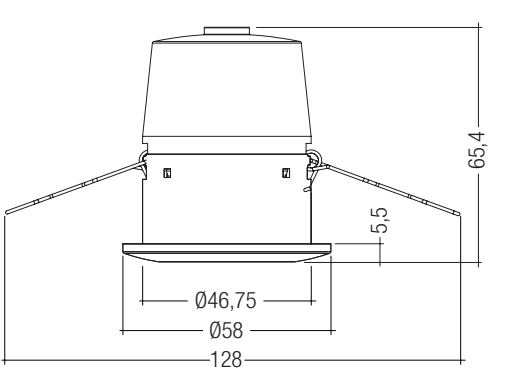

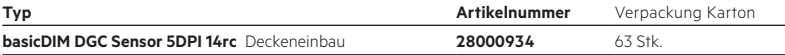

# ZUBEHÖR

#### basicDIM DGC Programmer

#### Produktbeschreibung

- Optionale Infrarot-Programmiereinheit für basicDIM DGC
- Einstellung vordefinierter diskreter Parameterwerte
- Programmierbare Funktionen wie light level, time delay, P.I.R., bright-out, power up

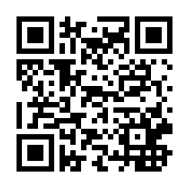

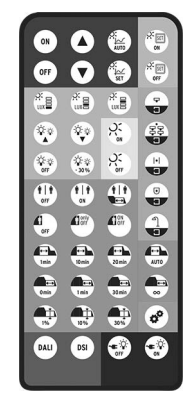

#### Bestelldaten

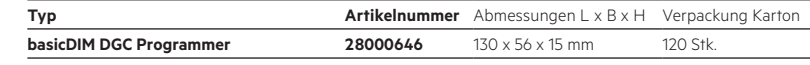

## ZUBEHÖR

#### REMOTECONTROL IR6

#### Produktbeschreibung

- Optionale Infrarot-Fernbedienung
- Ein- und Ausschalten (On/Off-Taste)
- Dimmen (Up/Down-Taste)
- Aktivieren der automatischen Lichtregelung (Automatik-Taste)
- Sollwerteinstellung der Lichtregelung (Set-Taste)

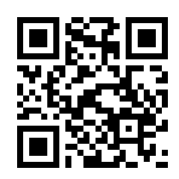

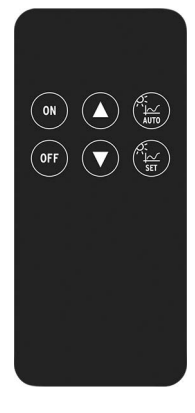

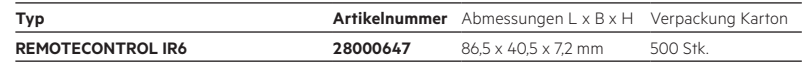

ZUBEHÖR

Zugentlastungsset

#### Produktbeschreibung

• 5 Jahre Garantie

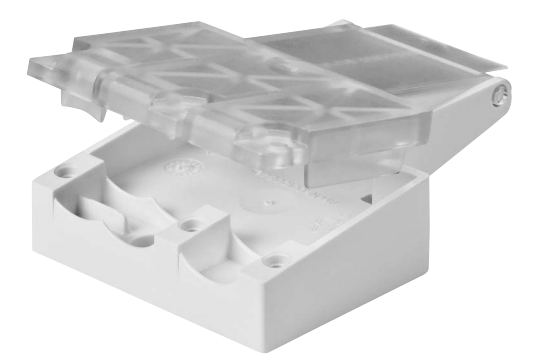

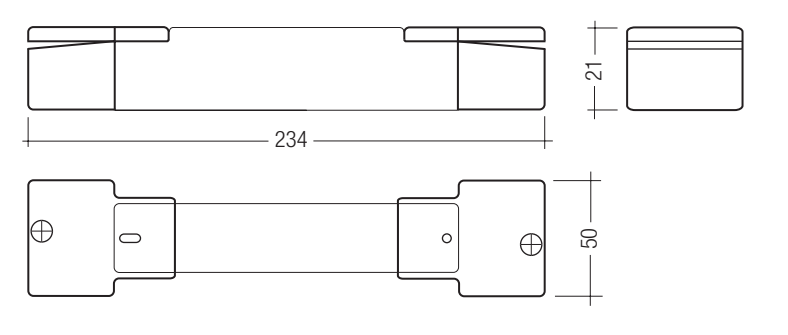

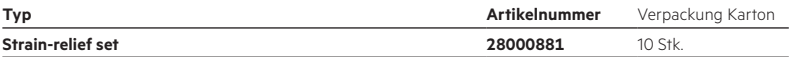

#### basicDIM DGC

Das basicDIM DGC ermöglicht den Aufbau eines einfach zu bedienenden, kostengünstigen Konstantlichtsystems mit Bewegungsmelder.

Der Sensor löst bei Erkennen von Bewegung ein individuell einstellbares Bewegungserkennungsprofil im Steuergerät aus.

Ändert sich das Umgebungslicht, wird die künstliche Beleuchtungsstärke dementsprechend angepasst.

EIN / AUS-Schalten der angeschlossenen Leuchten ist über Taster oder Fernbedienung möglich.

Durch die DALI IN Schnittstelle ist es möglich das basicDIM DGC auch in ein comfortDIM System einzubinden.

Das basicDIM DGC verfügt über 5 vorprogrammierte Profile, welche über den basicDIM DGC Programmer ausgewält werden können. Mit der Software masterCONFIGURATOR (≥ V2.12) können die Profile an Ihre Anwendung angepasst werden.

Wird das basicDIM DGC in der basic Anwendung verwendet kann der CH2 als Steuerkanal für die Steuerung untergeordneter basicDIM DGC verwendet werden (Schaltung basic), so kann das Steuernde und die untergeordneten basicDIM DGC mit der

Software masterCONFIGURATOR programiert werden und dabei in Gruppen eingeteilt werden. Dabei kann jedes einzelne basicDIM DGC in Gruppen eingeteilt werden und auf Anwesenheit von bis zu 5 Gruppen reagieren (nähere Informationen finden Sie in der masterCONFIGURATOR Dokumentation).

#### Installation

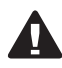

• Das basicDIM DGC kann ohne Sensor betrieben werden. Der Bewegungsmelder muss jedoch per masterCONFIGURATOR oder mit einmaligem Anschließen eines Sensors und basicDIM DGC Programmer deaktiviert werden.

- DSI/DALI ist nicht SELV. Es gelten die Installationsvorschriften für Netzspannung
- Die maximale Leitungslänge zwischen dem externen Taster und basicDIM DGC beträgt 100 m.
- Die maximale Leitungslänge zwischen dem Sensor und basicDIM DGC beträgt 10 m.
- Das gleichzeitige Betreiben von DALI- und DSI-Betriebsgeräten am gleichen Steuergerät ist nicht möglich.
- Die Leitungslänge an den Ausgangskanäle darf 100 m (bei 1,5 mm<sup>2</sup> Leitungsquerschnitt) nicht überschreiten.
- Wird CH2 als Link-Line verwendet, darf die maximale Leitungslänge 100 m (bei 1,5 mm²) nicht überschreiten.
- Wird an CH2 ein basicDIM DGC angeschlossen, wird DALI IN deaktiviert und CH2 als Link-Line (Nachbarschaftsfunktion) verwendet. Über CH2 werden dann keine Steuerbefehle mehr übertragen, um DALI IN wieder zu aktivieren siehe Handbuch basicDIM DGC.

#### Normen

EN 55015 EN 61000-3-2 EN 61347-1 EN 61347-2-11 EN 61547 EN 62386-101 EN 60598-1 EN 62493

#### Glühdrahtprüfung

nach EN 61347-1 bestanden.

#### DALI-Standard

Das basicDIM DGC wurde konzipiert um Betriebsgeräte mit DALI Standard IEC 60929 (DALI V0) und IEC 62386 (DALI V1) zu steuern.

- Am Tastereingang können beliebig viele Taster parallel angeschlossen werden.
- Am Tastereingang dürfen keine Schalter angeschlossen werden.
- Achten Sie darauf, dass der Erfassungsbereich des Sensors im Beleuchtungs bereich der geregelten Leuchten liegt.
- Heizlüfter, Ventilatoren, Druck- und Kopiergeräte, welche sich im Erfassungs bereich befinden, können Anwesenheitsfehlerkennungen auslösen.
- Zur Vermeidung von Lichteinstrahlung durch die Lampen (Verfälschung der Messergebnisse) sollte der Sensor so installiert werden, dass von der Lampe kein Licht direkt in den Sensor eingestrahlt wird.
- Sensorleitungen müssen getrennt von den Lampen- und Netzleitungen verlegt werden, da es sonst zu Fehlverhalten in der Lichtsteuerung kommen kann.

Falls eine getrennte Verlegung (aus Platzgründen) nicht möglich ist, müssen abgeschirmte Lampen- und Netzleitungen verwendet werden.

#### basicDIM DGC Sensor

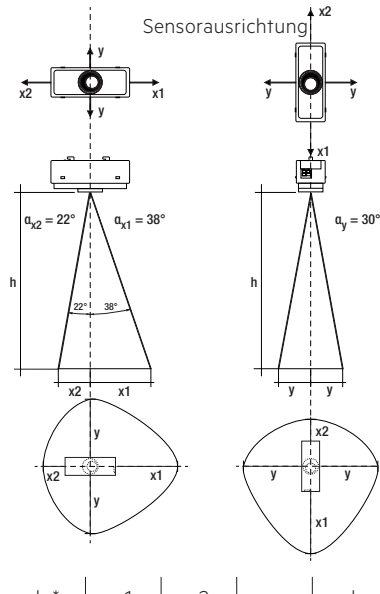

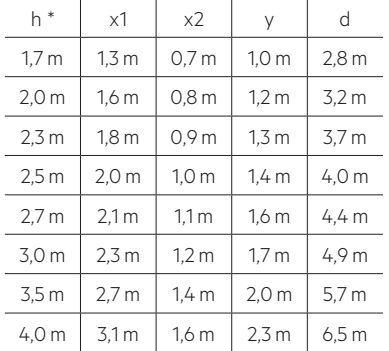

Beispiel für Licht- und Bewegungserfassungsbereich bei 1,7 m Höhe:

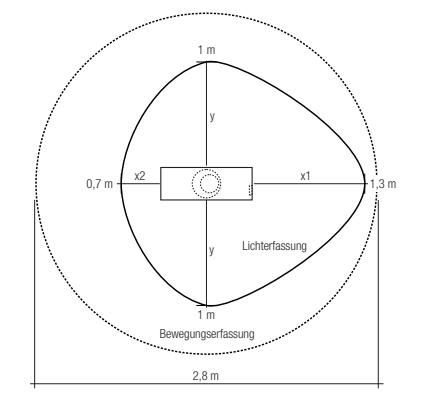

\* Die empfohlene maximale Raumhöhe in Büroanwendungen ist 3 m und bei z.B. Korridoranwendungen 4 m. Bis 2 m Montagehöhe wird Anwesenheit erkannt und ab 2 m Bewegung.

Berechnung des Durchmessers (Lichtbereich):  $x1 = tan(\alpha_{X1}) \times h$  $x2 = tan(\alpha_{X2}) \times h$  $y = \tan(\alpha_v) \times h$ 

Berechnung des Durchmessers (Bewegungsbereich):  $d = 2 \times tan(0.5 \times \alpha) \times h$ 

Lichterfassung Anwesenheits- / Bewegungserfassung

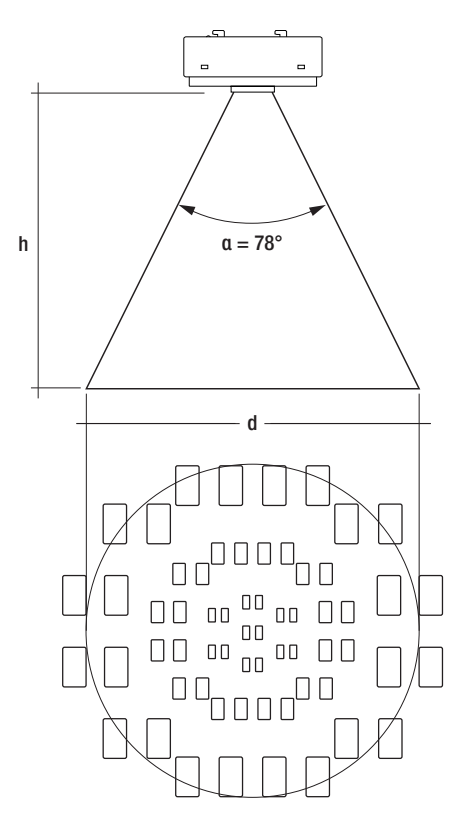

#### Befestigungsvarianten Leuchteneinbausensor

Blechstärke: 0,8 – 1,8 mm

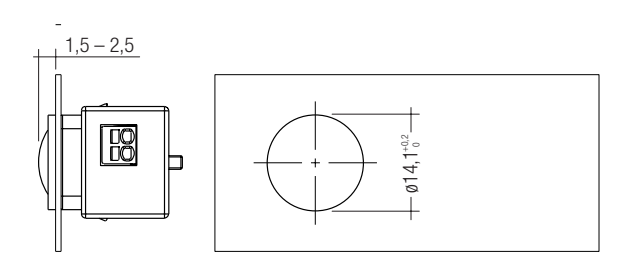

Blechstärke: 0,8 – 3,0 mm

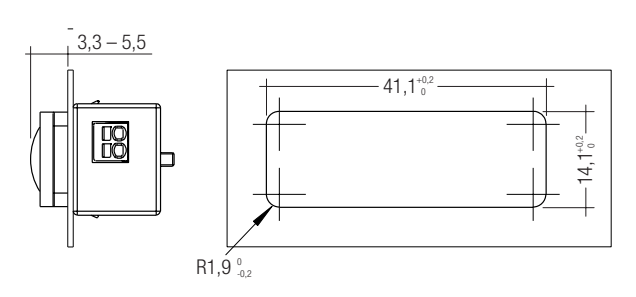

Blechstärke: 0,6 – 0,8 mm

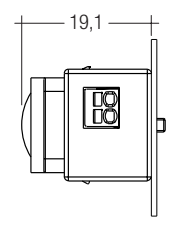

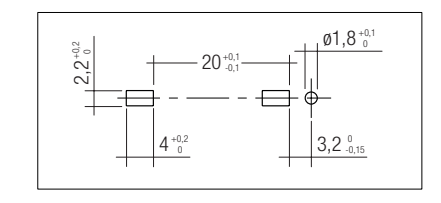

(S

#### Befestigungsvariante Leuchtengehäuse mit Mounting Kit:

Blechstärke: 0,8 – 2,0 mm

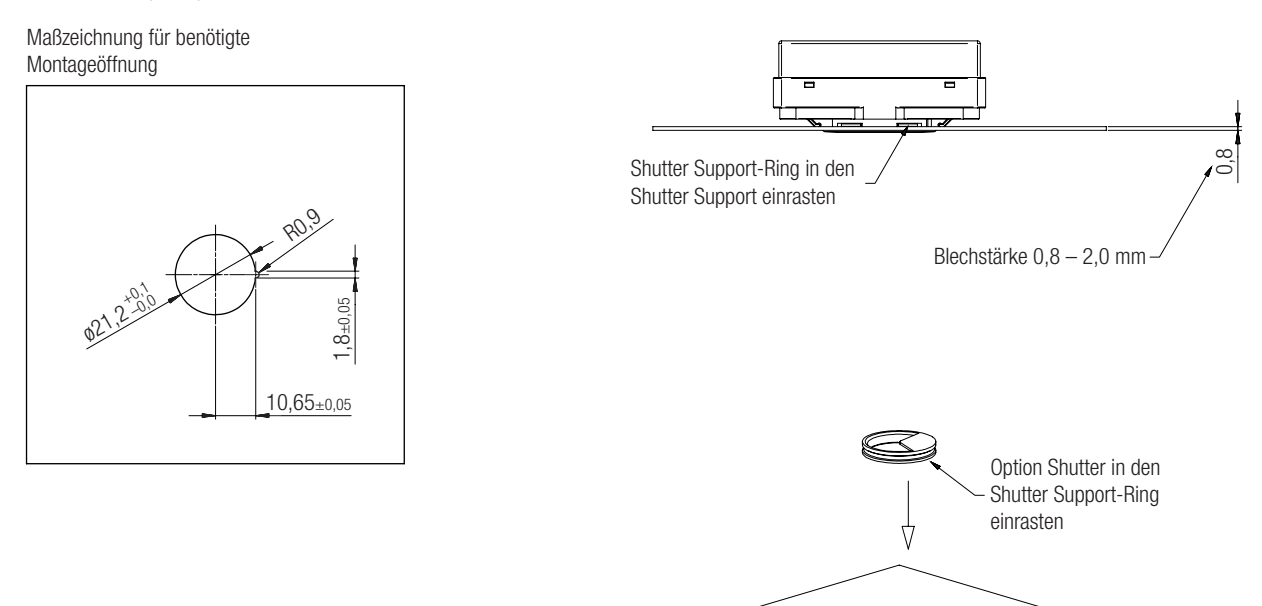

Mounting Kit Montage

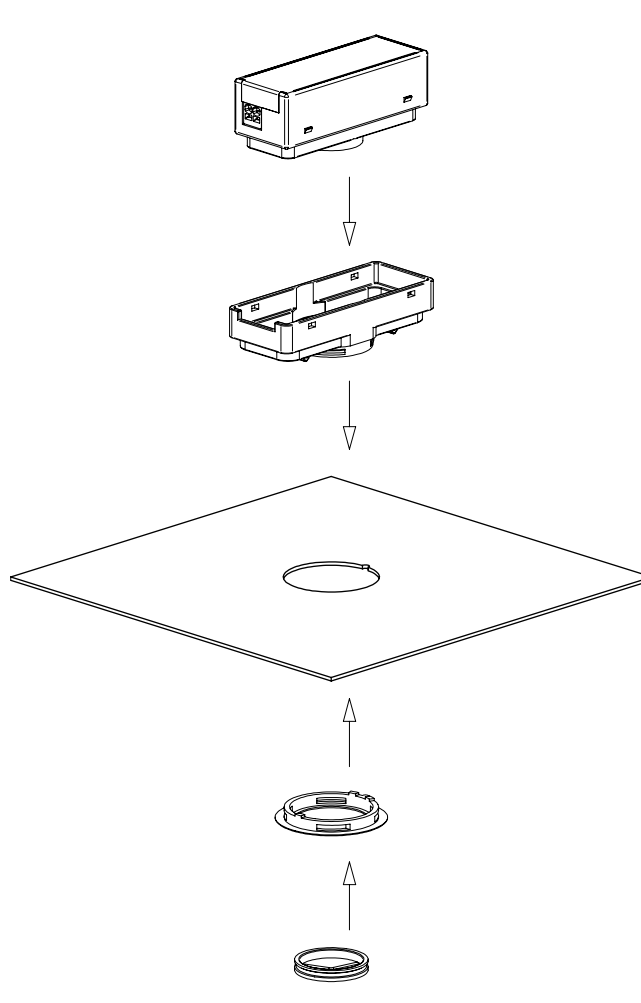

#### Verdrahtungsdiagramm basicDIM DGC

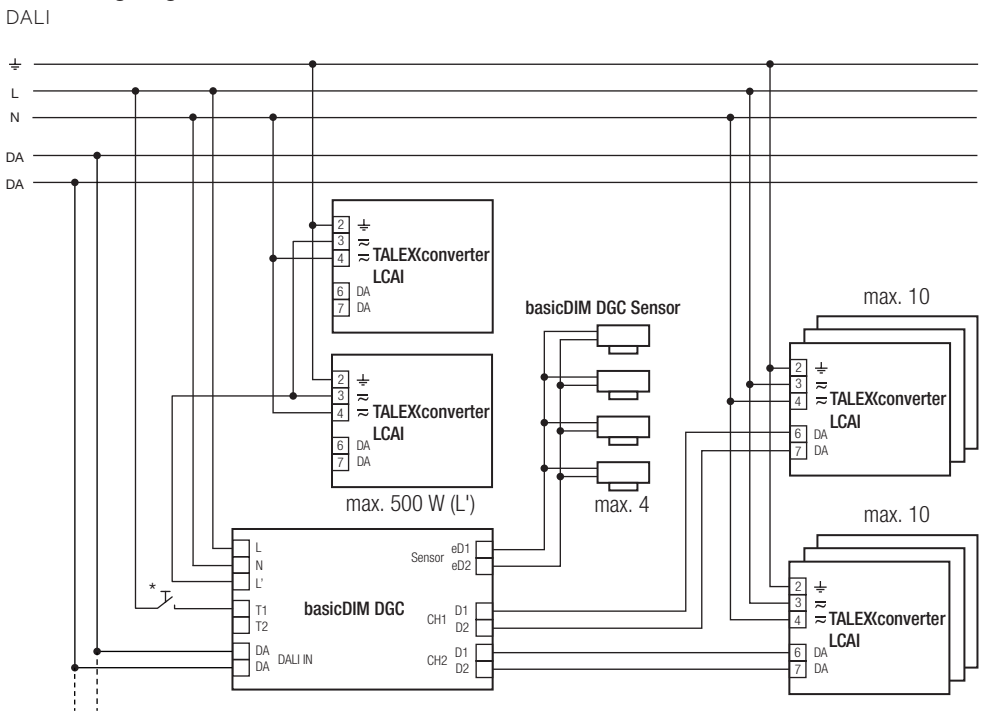

max. 64 DGC

\* muss die gleiche Phase wie bei L sein

#### Relais im Standby

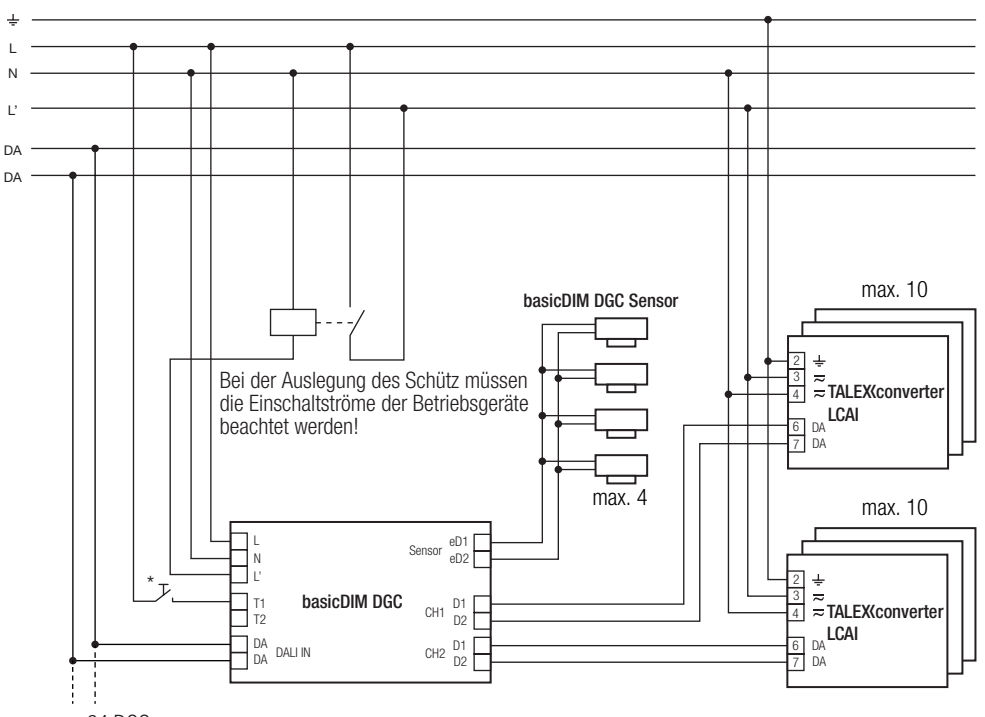

max. 64 DGC

\* muss die gleiche Phase wie bei L sein

#### Verdrahtungsdiagramm basicDIM DGC mit DALI PS1(2)

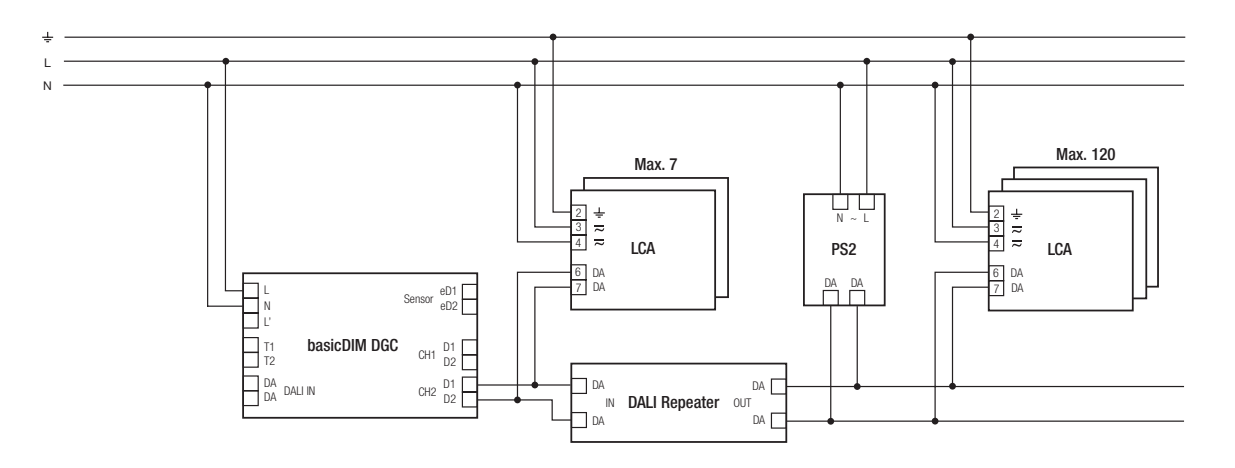

Zur Verwendung nur in Verbindung mit dem DALI Repeater (86458401) und eine dieser DALI Versorgungen:

DALI PS1 (24034323), 200 mA, max. 100 zusätzliche Geräte DALI PS2 (28000876), 240 mA, max. 120 zusätzliche Geräte

Diese Kombination kann an CH1 und CH2 verwendet werden.

DALI IN

werden.

Die DALI IN Schnittstelle bietet die Möglichkeit das basicDIM DGC auch in

Die Ausgangskanäle können mit dem basicDIM DGC Programmer oder der Software masterCONFIGURATOR auf DSI oder DALI (default) eingestellt

Nach jedem Netzunterbruch stellt das basicDIM DGC folgende

Genauere Informationen finden Sie in der Bedienungsanleitung.

Wird das DGC in der Konfiguration Basic verwendet (weitere DGC´s

Die unterstützen DALI Befehle stehen in der Bedienungsanleitung.

ein comfortDIM oder andere BMS Systeme einzubinden. Jedoch werden nicht alle DALI Befehle unterstützt.

DALI/DSI Ausgangskanäle CH1 - CH2

POWER ON LEVEL SYSTEM FAILURE LEVEL

FADE TIME MIN LEVEL MAX LEVEL

Parameter an CH1/CH2 neu ein:

basicDIM

#### Leitungsart und Leitungsquerschnitt für basicDIM DGC

Volldraht mit Leitungsquerschnitt von 0,5 mm<sup>2</sup> bis 1,5 mm<sup>2</sup> .

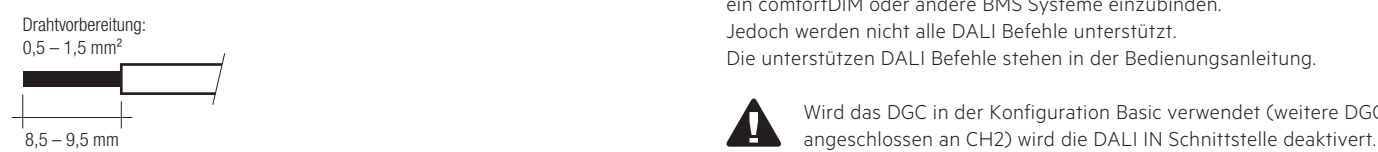

#### Leitungsart und Leitungsquerschnitt basicDIM Sensor 5DPI 14rc

Zur Verdrahtung kann Volldraht oder Feindraht mit Leitungsquerschnitt von 0,2 mm<sup>2</sup> bis 1,5 mm<sup>2</sup> verwendet werden.

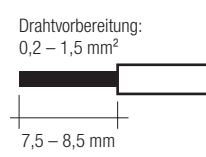

#### Leitungsart und Leitungsquerschnitt basicDIM Sensor 5DPI 14f

Zur Verdrahtung kann Volldraht oder Feindraht mit Leitungsquerschnitt von 0,2 mm<sup>2</sup> bis 0,5 mm<sup>2</sup> verwendet werden.

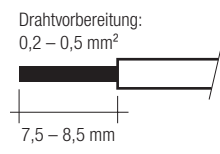

#### Taster

Das basicDIM DGC verfügt über zwei Eingänge (T1 und T2) für zwei externe Taster. Es können beliebig viele Taster parallel an die Eingänge angeschlossen werden (Parallelschaltung von T1 und T2 möglich).

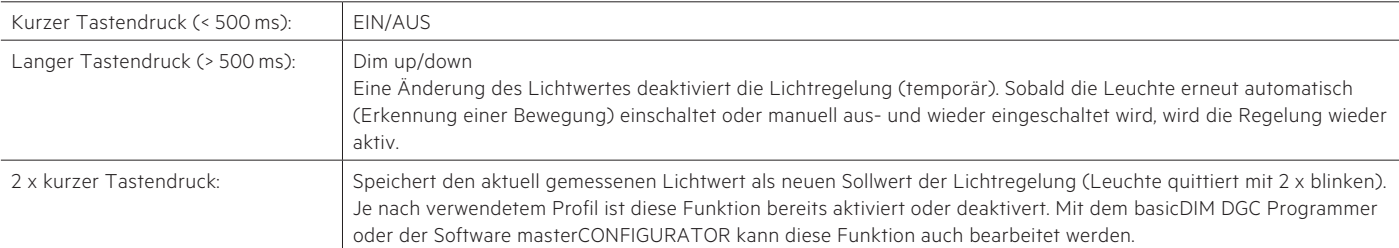

In Abhängigkeit des gewählten Profils werden unterschiedliche Ausgangskanäle gesteuert.

#### Relais

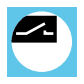

Das Relais kann in vier unterschiedlichen Betriebsarten genutzt werden:

• Reduzierung Standby-Verluste (Verdrahtungsbeispiel Standby)

• Eigenständiger Ausgangskanal zum Schalten von nicht dimmbaren Leuchten (Verdrahtungsbeispiel DALI)

Je nach verwendetem Profil reagiert das Relais anders. In den 5 Hauptprofilen werden die beiden Relaisprofile Standby und OnlyOFF verwendet. Mit der Software masterCONFIGURATOR könen auch die Relaisprofile aktiv und inaktiv programmiert werden.

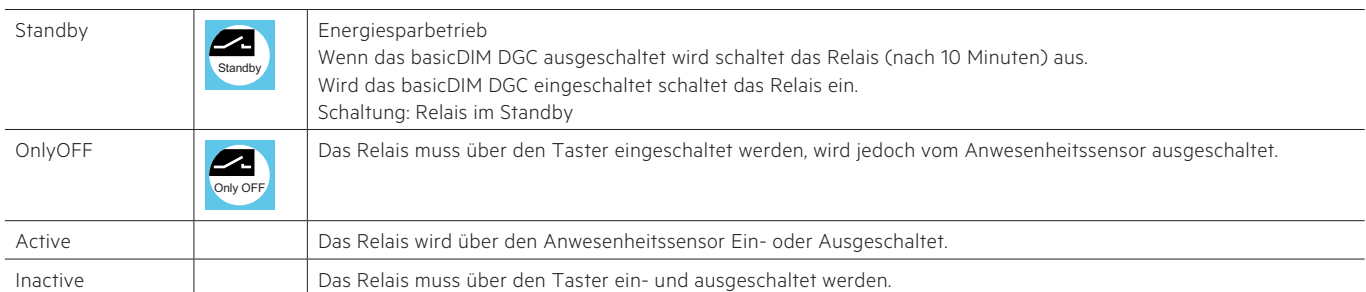

Für den Bewegungsmelder sind je nach verwendetem Profil verschiedene Betriebsarten vorprogrammiert. Diese können über den basciDIM DGC Programmer oder die Software masterCONFIGURATOR geändert werden.

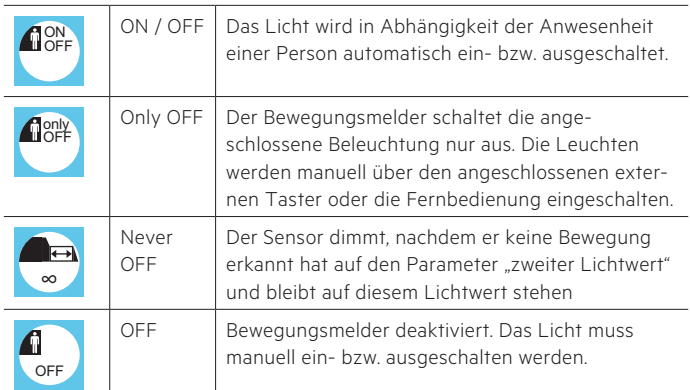

#### Nachlaufzeit

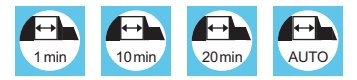

Nachlaufzeit des Bewegungsmelders, wird keine Bewegung mehr erkannt beginnt die Nachlaufzeit.

Je nach verwendetem Profil ist die Nachlaufzeit unterschiedlich. Beim basicDIM DGC ist einstellbar, ob das Licht nach der Nachlaufzeit ausgeschalten oder ob auf einen Abwesenheitswert gedimmt werden soll. Sie kann auch mit dem basicDIM DGC Programmer oder der Software masterCONFIGURATOR geändert werden.

#### Abwesenheitswert

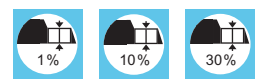

#### Ausschaltverzögerung

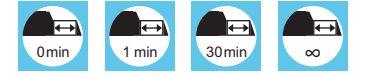

Der Abwesenheitswert (Lichtwert) und die Ausschaltverzögerung (wie lange der Wert gehalten wird) ist je nach verwendetem Profil unterschiedlich und kann mit dem basicDIM DGC Programmer oder der Software masterCONFIGURATOR verändert werden.

#### **Offset**

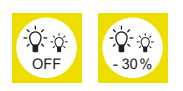

Je nach verwendetem Profil kann ein negatives Offset zwischen CH2 und CH1 aktiv sein. Mit dem basicDIM DGC Programmer und der Software masterCONFIGURATOR kann dieser Wert geändert werden (positvies Offset auch möglich).

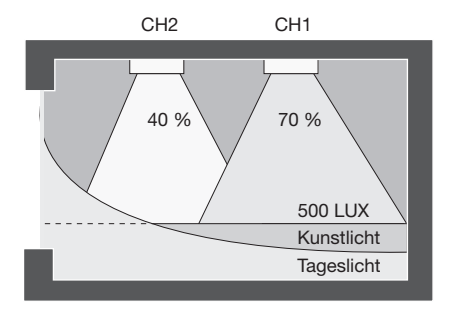

#### Manual-off Verzögerung

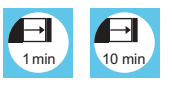

Bei manuellem Ausschalten über den Taster oder die Fernbedienung wird der Bewegungsmelder deaktiviert. Nach Ablauf einer Verzögerungszeit ohne erkannte Bewegung wird der Bewegungsmelder wieder aktiviert. Erkennt der Sensor während der "Manual Off" Verzögerung eine Bewegung, startet die Zeit von Neuem.

#### Lichtregelung

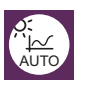

Mit der Auto Taste des basicDIM Programmers oder der REMOTECONTROL IR6 wird die Lichtregelung gestartet.

Wird das basicDIM DGC durch die ON Taste eingeschaltet ist die Lichtrege-

lung deaktivert.

Möchten Sie die Lichtregelung nützen, so müssen sie das DGC mit der Auto taste starten.

Die Lichtregelung kann auch mit der Software masterCONFIGURATOR deaktivert werden.

#### Sollwert einstellen

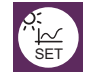

Der Lichtwert kann durch eine der folgenden Mögleichkeiten eingestellt werden:

- REMOTECONTROL IR6 (Tastendruck > 3 s)
- basicDIM DGC Programmer (Tastendruck > 3 s)
- Software masterCONFIGURATOR
- Externer Taster:

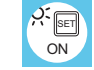

Durch zweimaliges kurzes Drücken des Tasters wird der aktuell gemessene Lichtwert als neuer Sollwert abgespeichert. (Diese Funktion ist je nach verwendeten Profil aktiv oder nicht, kann jedoch mit dem basicDIM DGC Programmer oder der Software masterCONFIGURATOR geändert werden)

#### Bright-out

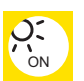

Wird die nominale Beleuchtungsstärke (z.B. 500 Lux) für 10 Minuten mit mehr als 150 % (z.B. 750 Lux) überschritten, so wird die Beleuchtung ausgeschalten, auch wenn Bewegung erkannt wird. Die Beleuchtung wird wieder eingeschalten, wenn der gemessene Lichtwert den Sollwert unterschreitet. Die Funktion ist je nach verwendetem Profil aktiv oder deaktivert, und kann über den basicDIM DGC Programmer oder Software masterCONFIGURATOR geändert werden.

Der bright-out Zustand kann am Sensor durch eine langsam blinkende grüne Status-LED signalisiert werden.

Default ist diese Funktion deaktiviert, kann jedoch mit der Software masterCONFIGURATOR aktiviert werden.

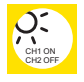

Lichtregelung inclusive Brightout aktiviert für CH1. CH2 wird nicht beleuchtungsabhängig geregelt.

#### Nachbarschaftsfunktion

Das basicDIM DGC kann je nach verwendetem Profil auf die Anwesenheit in anderen Gruppen reagieren.

Diese Funktioen können mit dem basicDIM DGC Programmer oder der Software masterCONFIGURATOR geändert werden.

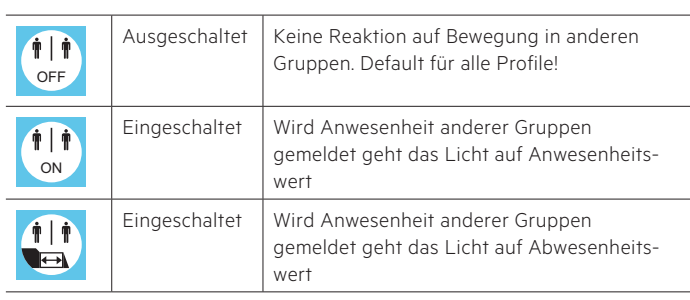

#### Tastereingänge

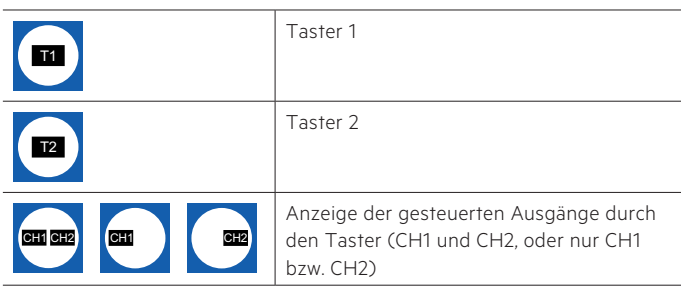

#### Grundfunktionen

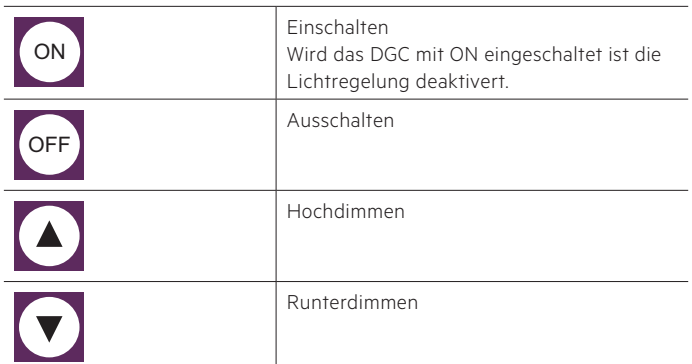

#### Profile

Profil 1: Einzelraum Profil 2: Klassenzimmer Profil 3: Korridor Profil 4: WC Profil 5: Stehleuchte (Defaultprofil) Profil Test:

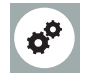

Im Profil Test können sie ihr gewähltes Profil testen. Dabei werden alle profilrelevanten Zeiten auf 15 s reduziert. Das Profil Test wird nach 1 h automatisch beendet, oder duch drücken der Taste Auto am basicDIM DGC Programmer.

Mit der Software masterCONFIGURATOR oder dem DGC Programmer können die Profile an Ihre Wünsche angepasst werden. Nähere Infos in der masterCONFIGURATOR Dokumentation unter www.tridonic.com.

#### Verhalten nach netzwiederkehr

Das basicDIM DGC besitzt zwei verschiedene Startverhalten nach einem Netzunterbruch.

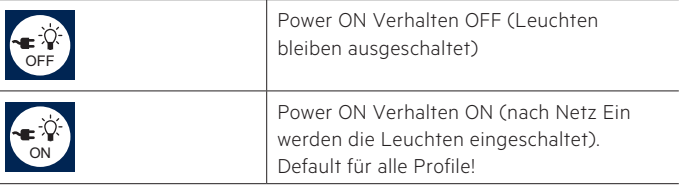

luxCONTROL-Lichtsteuerungen basicDIM

Profile Kurzbeschreibung

Profil Einzelraum

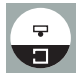

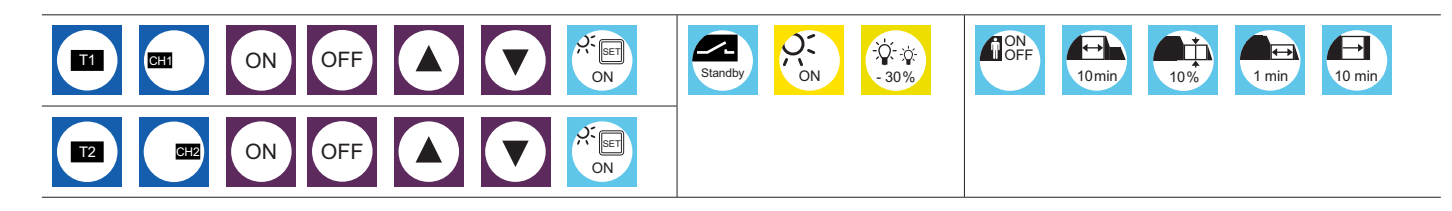

Profil Klassenzimmer

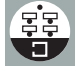

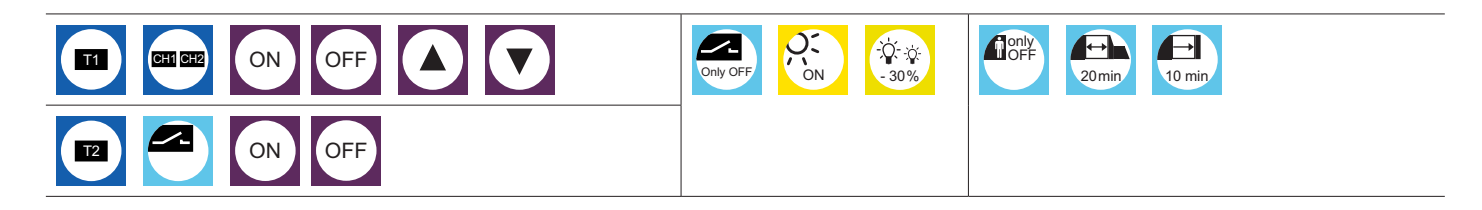

Profil Korridor

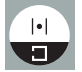

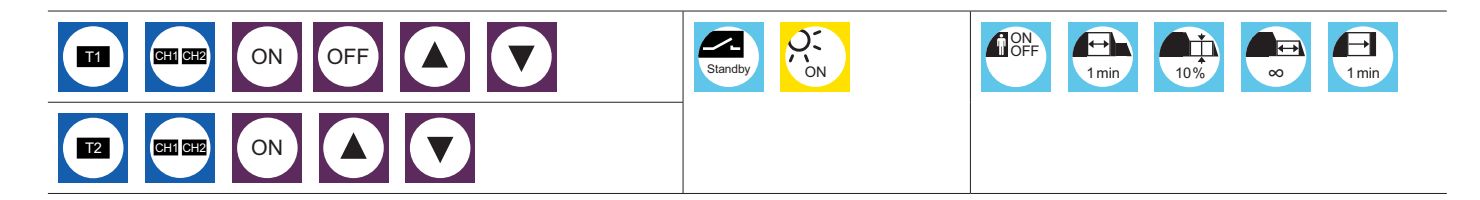

Profil WC

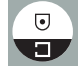

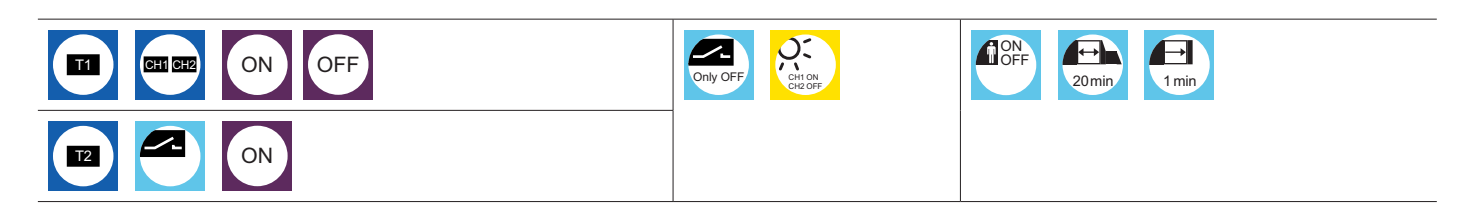

Profil Stehleuchte (Default)

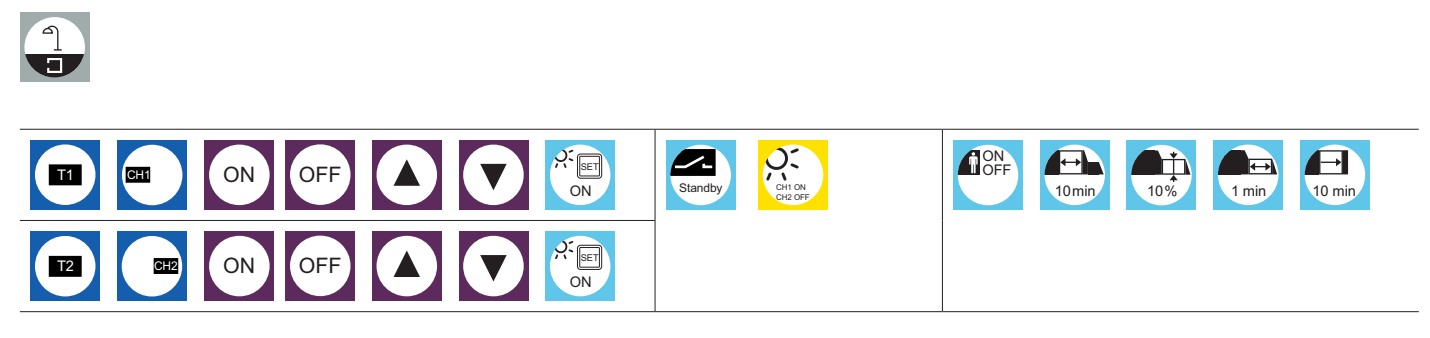